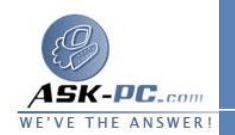

لإجراء اتصال مباشر لشبكة اتصال

 . افتح اتصالات شبكة الاتصال. . تحت مهام شبكة الاتصال، انقر فوق إنشاء اتصال جديد، ومن ثم انقر فوق التالي. . انقر فوق إعداد اتصال متقدم، ثم انقر فوق التالي. . انقر فوق الاتصال مباشرةً بكمبيوتر آخر، وانقر فوق التالي، ثم اتبع ا لإرشادات الموجودة في معالج الاتصال الجديد .

ملاحظات

- · لفتح " اتصالات شبكة الاتصال " ، انقر فوق ابدأ، انقر فوق لوحة التحكم، انقر فوق اتصالات شبكة الاتصال وإنترنت، ومن ثم انقر فوق اتصالات شبكة الاتصال.
- · لإنشاء اتصال شبكة اتصال مباشر يتصرف كمضيف، يجب أن تسجل الدخول كمسؤول أو أن تكون عضواً في مجموعة **Administrators** . ولا يتطلب إنشاء اتصال شبكة الاتصال المباشر الضيف مستوى حقوق المسؤول.
- · إذا حددت اتصال على أنه مضيف عند إنشائه، سيظهر الاتصال على أنه الاتصالات الواردة في مجلد اتصالات شبكة الاتصال.
- يمكنك عندئذ إعادة تسمية الاتصالات وتعديل إعدادات الاتصال .• يمكنك إنشاء اتصالات مباشرة متعددة بنسخها في مجلد اتصالات شبكة الاتصال. بسهولة إنشاء اتصالات مختلفة لتناسب المنافذ المتعددة، أو أجهزة الكمبيوتر المضيفة، إلخ.
- · تستطيع الاتصالات المباشرة تجاوز متطلبات المصادقة . وهذا مفيد لبعض الأجهزة مثل كمبيوتر **palmtop** . ويجب تكوين هذه الإعدادات في الاتصالات المباشرة المضيفة . للحصول على مزيد من المعلومات، انقر فوق مواضيع ذ ات صلة.
- · إذا قمت بإنشاء اتصال مباشر باستخدام كبل ( **C232RS** ( تسلسلي، سيتم تمكين المنفذ الذي تحدده في معالج الاتصالات الجديد للاتصالات التي تستخدم مودم فارغ.
- · إذا كنت قد سجلت الدخول إلى الكمبيوتر كمسؤول أو كعضو في مجموعة  **Administrators** عند قيامك بإنشاء اتصال مباشر، سيعرض عليك قائمة لتختار منها جهاز اتصال تتضمن كافة منافذ الكمبيوتر المتوازية، ومنافذ الأشعة تحت

*60*